## **ONLINE DIRECTORY INFORMATION UPDATES**

Utilize the CSUSB Online Directory to review your department information regularly at: <http://phonebook.csusb.edu/>Choose your department from the drop down list.

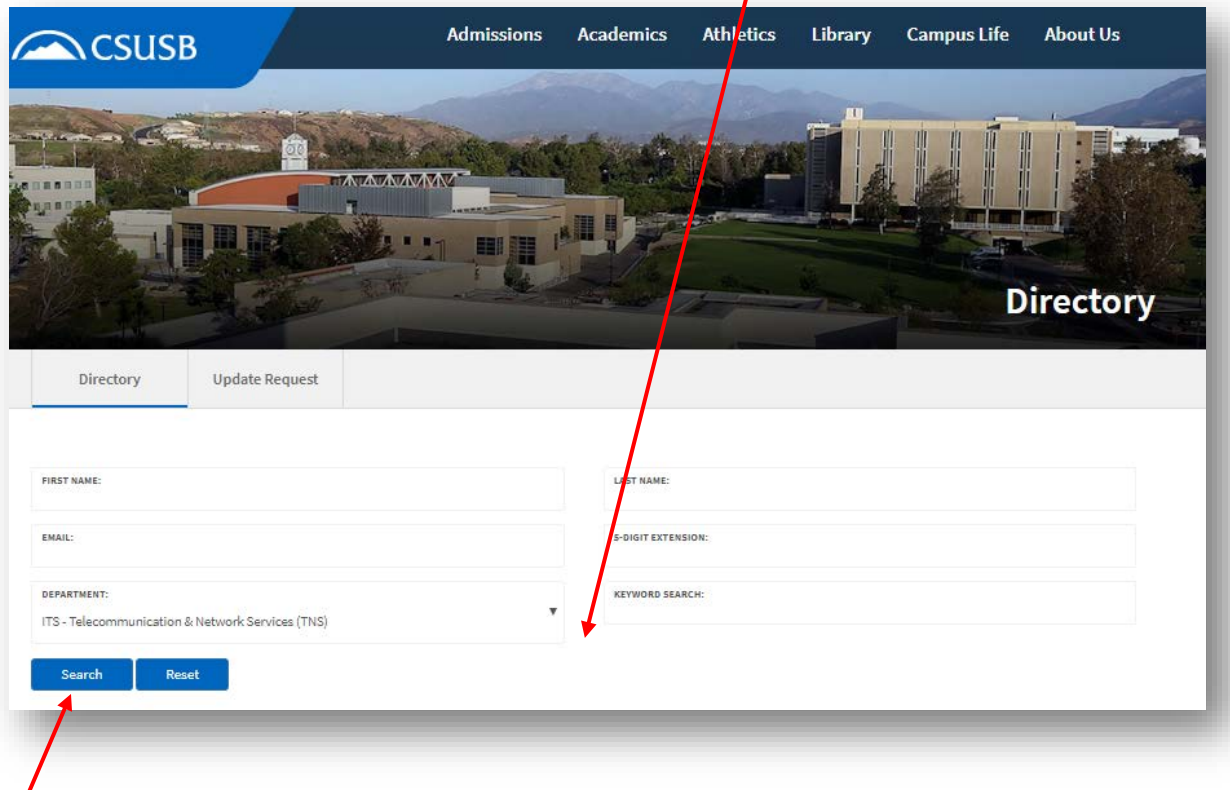

**Search** to view directory listings for chosen department. Records returned are, by default, sorted alphabetically by last name. If you wish to see the information sorted in a different order, simply clink on the individual column header to use that column for sorting.

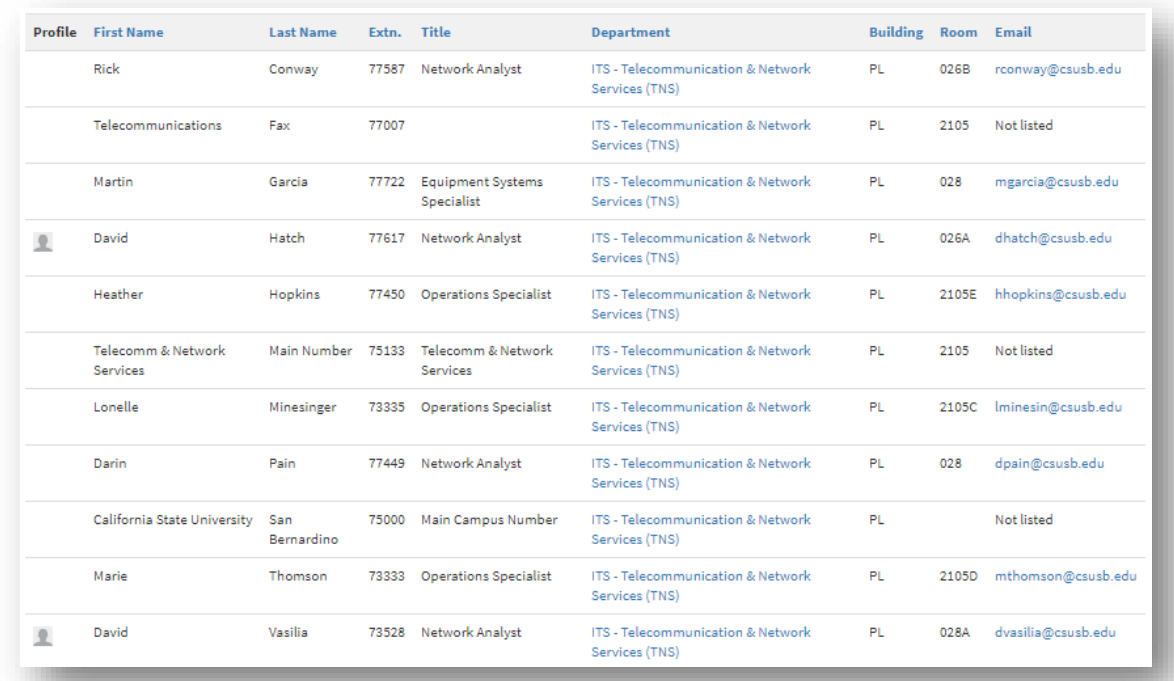

To make updates to any of the information on the result page, use the **Request Update** link at the top of the Campus Directory Page.

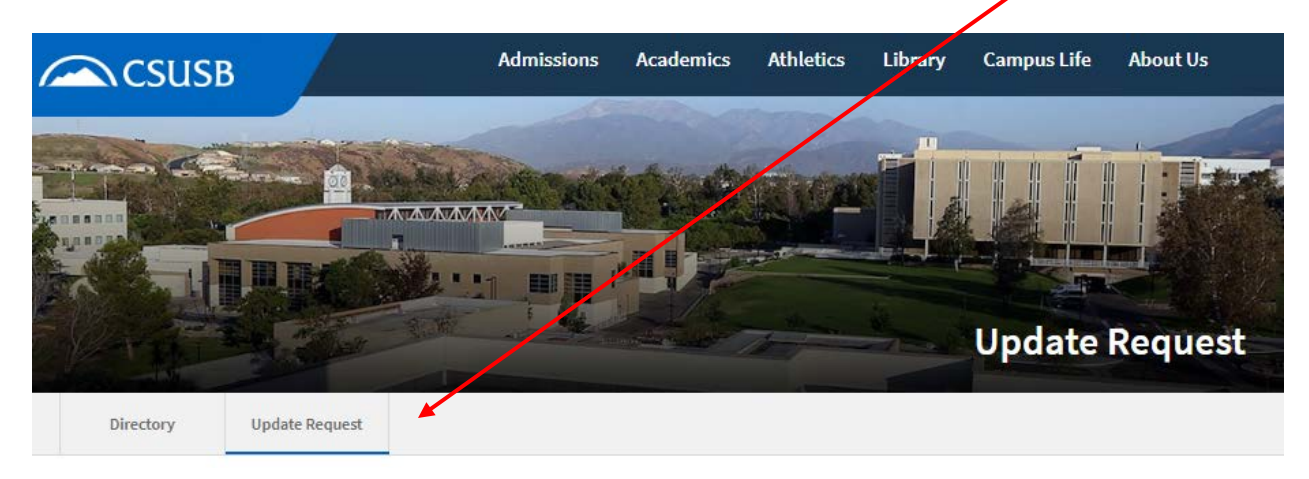

Update requests are accepted for **non-billable** updates only. These include; spelling, title, email address corrections/updates. **Billable** requests such as; relocating a phone, new user, new voice mail, changing department, etc. must be submitted to the TNS department by submitting a [Work Order Request Form.](https://www.csusb.edu/its/support/tns-work-order-request)